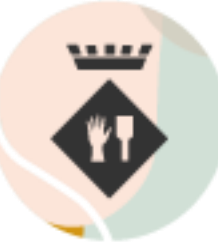

Ajuntament de<br>**Palau-solità** i Plegamans

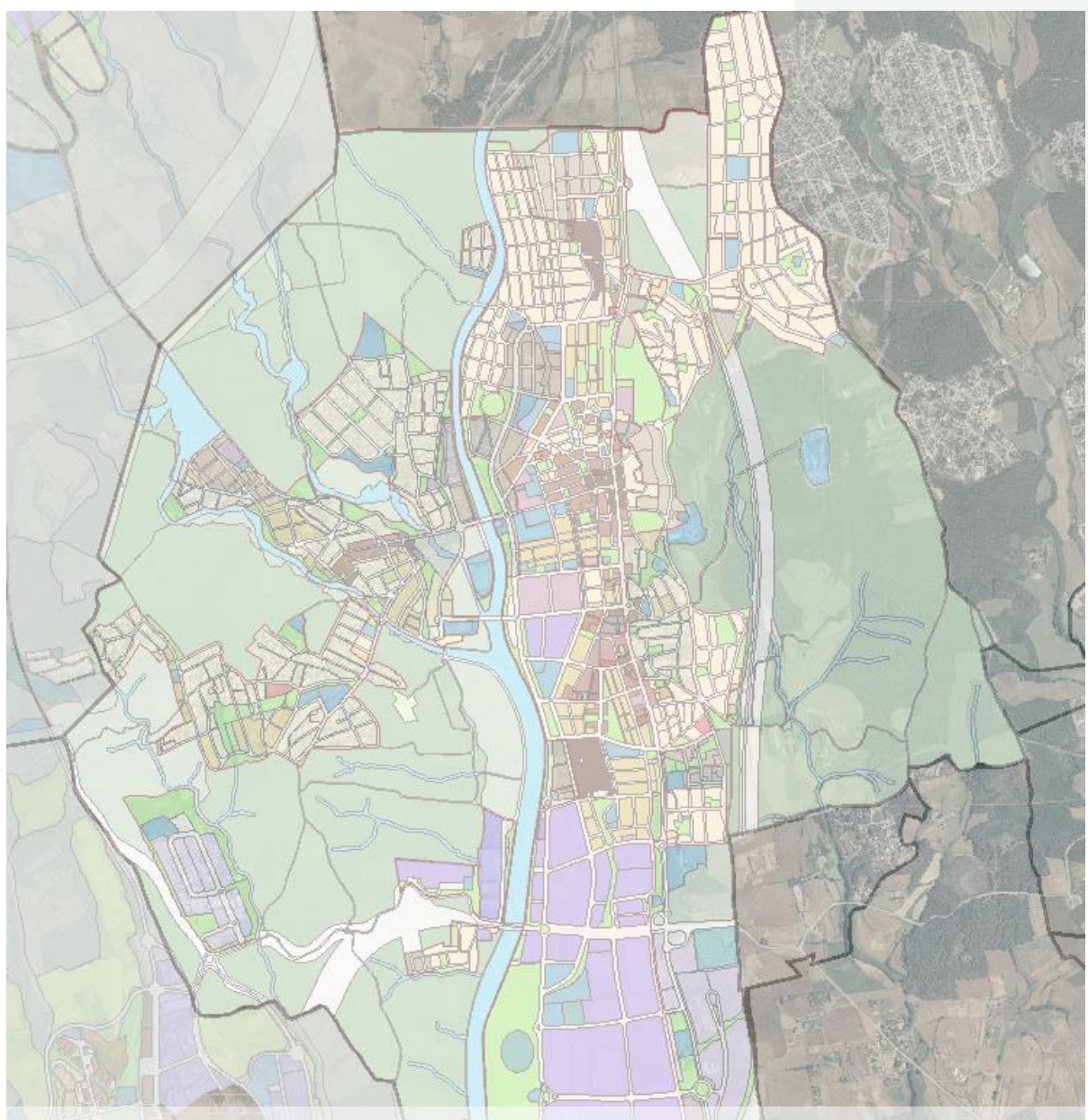

**Guia per consultar on-line el planejament urbanístic del municipi de Palau-solità i Plegamans**

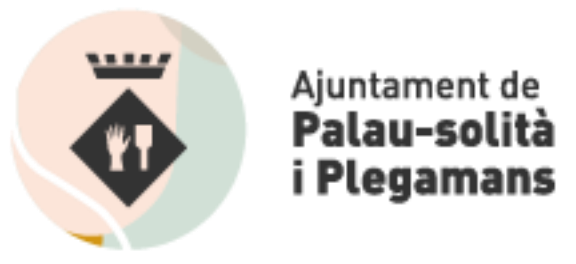

1. ACCEDIR AL WEB DE SISTEMA D'INFORMACIÓ TERRITORIAL MUNICIPAL - SITMUN Enllaç: https://sitmun.diba.cat/sitmun2/inicio.jsp

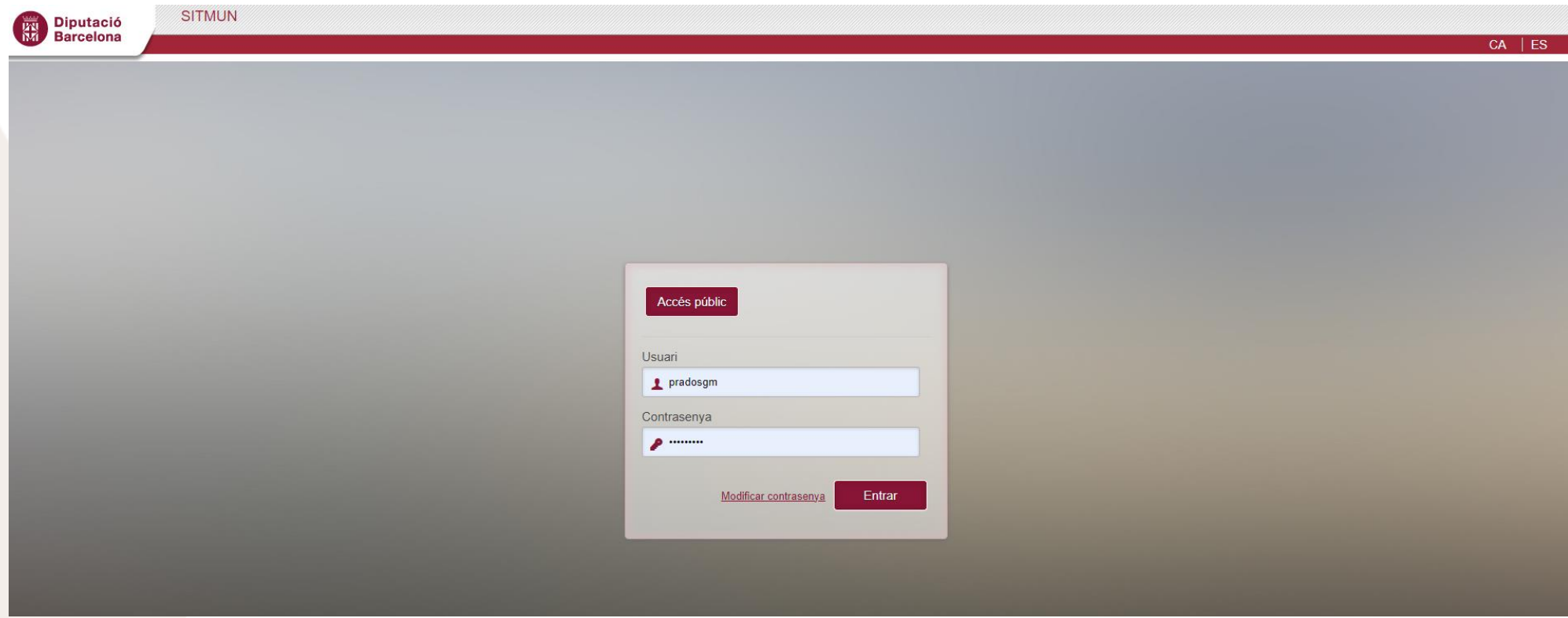

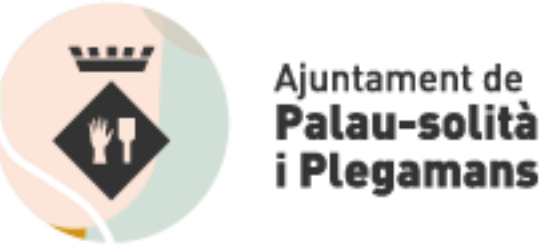

i Plegamans

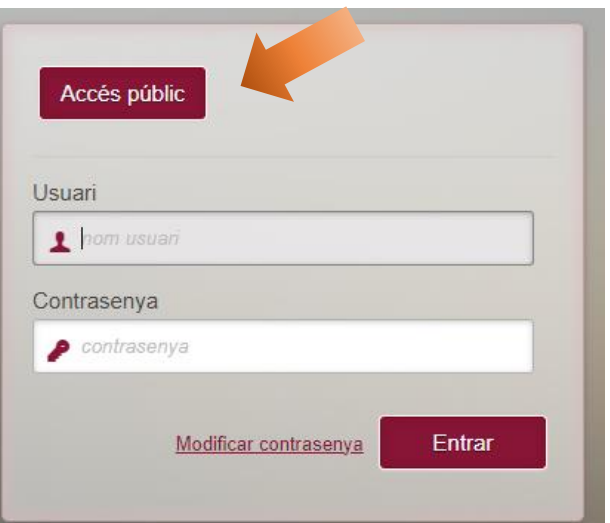

## 2. Fer clic al botó **"Accés públic"** 3. Seleccionar l'aplicació **"SITMUN Consulta/gestió municipal**"

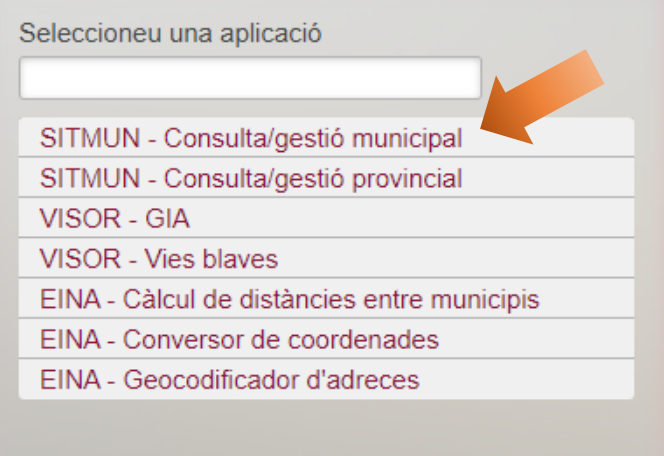

## 4. Seleccionar el municipi de **Palau-solità i Plegamans**

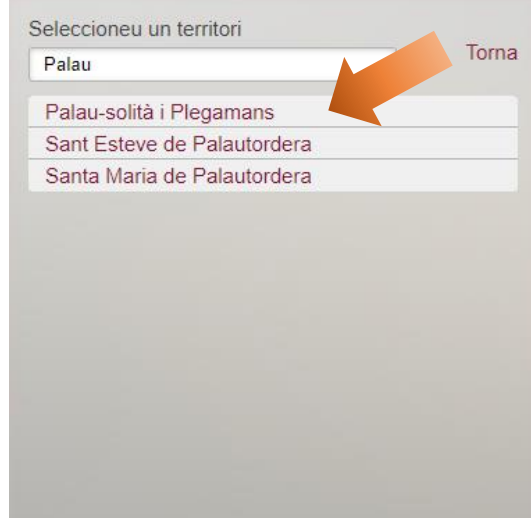

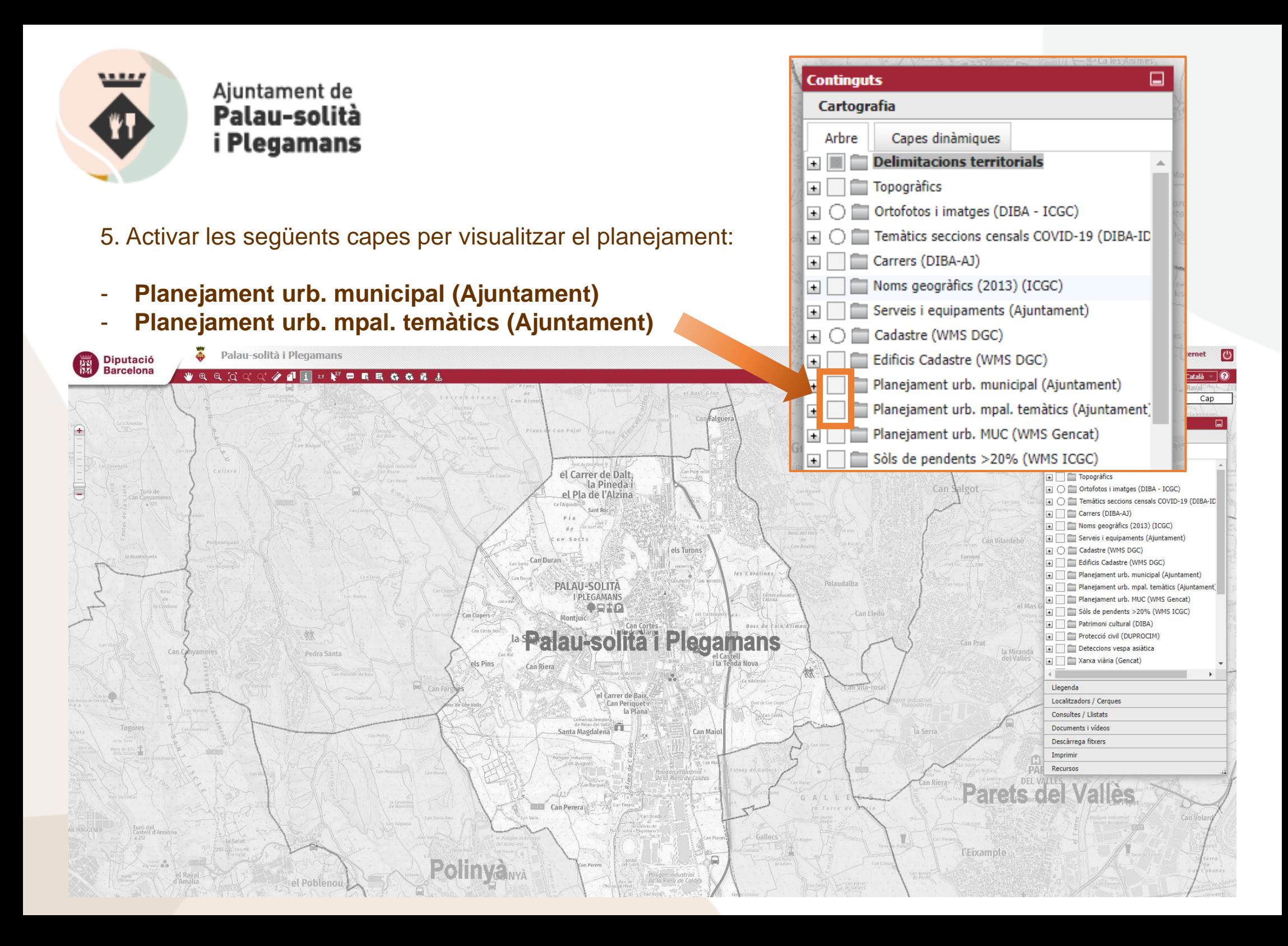

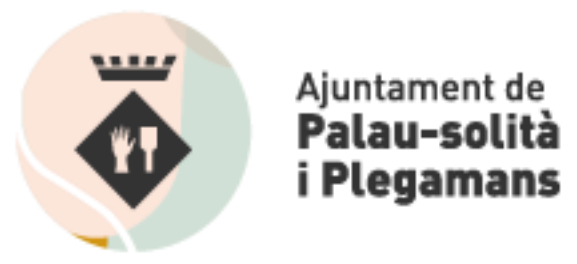

## 6. Navegació amb **zoom** o per **cerca per carrer**

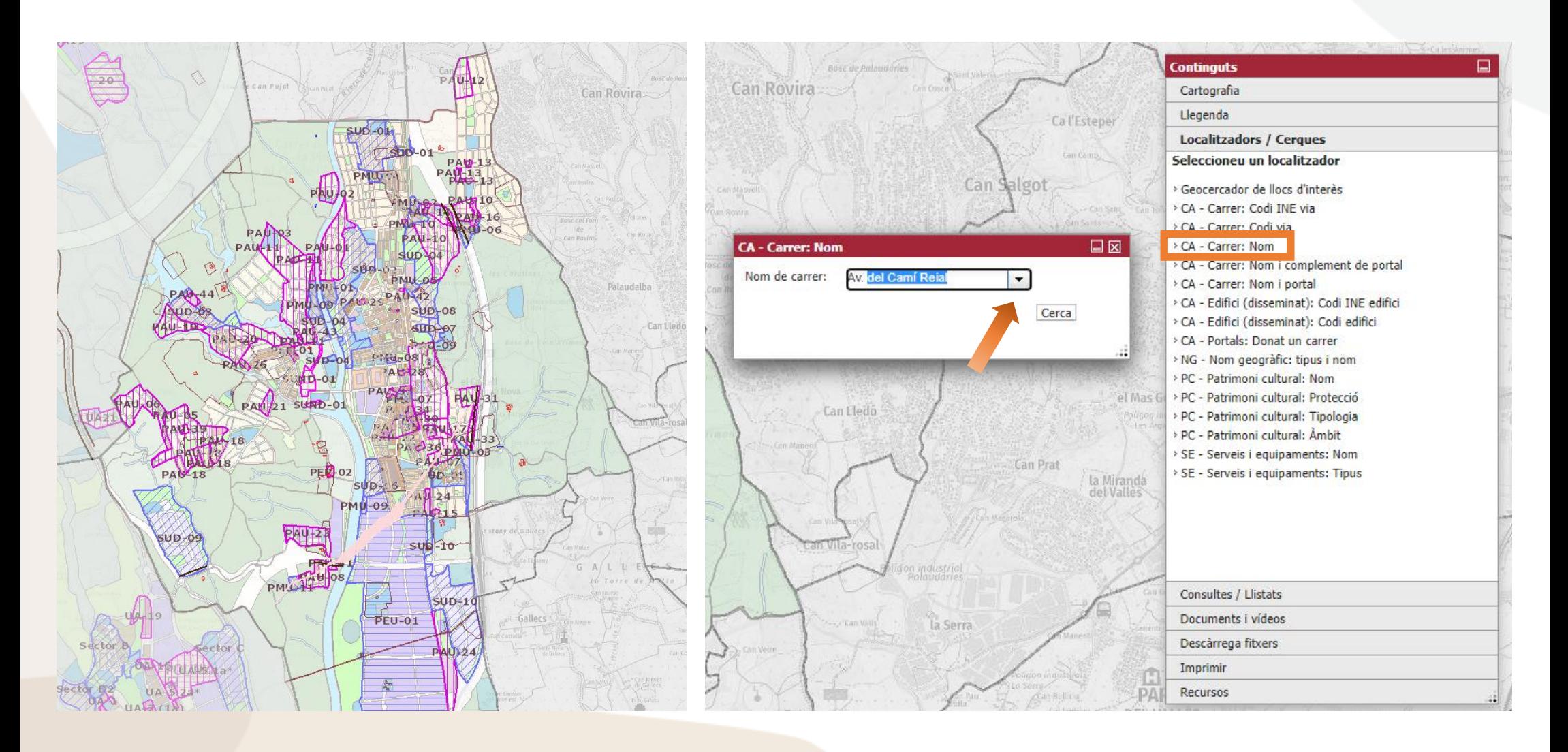

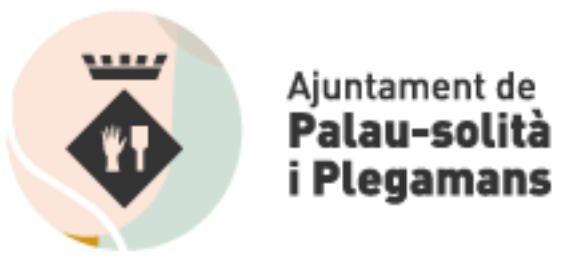

## 7. Fer clic sobre la parcel·la corresponent

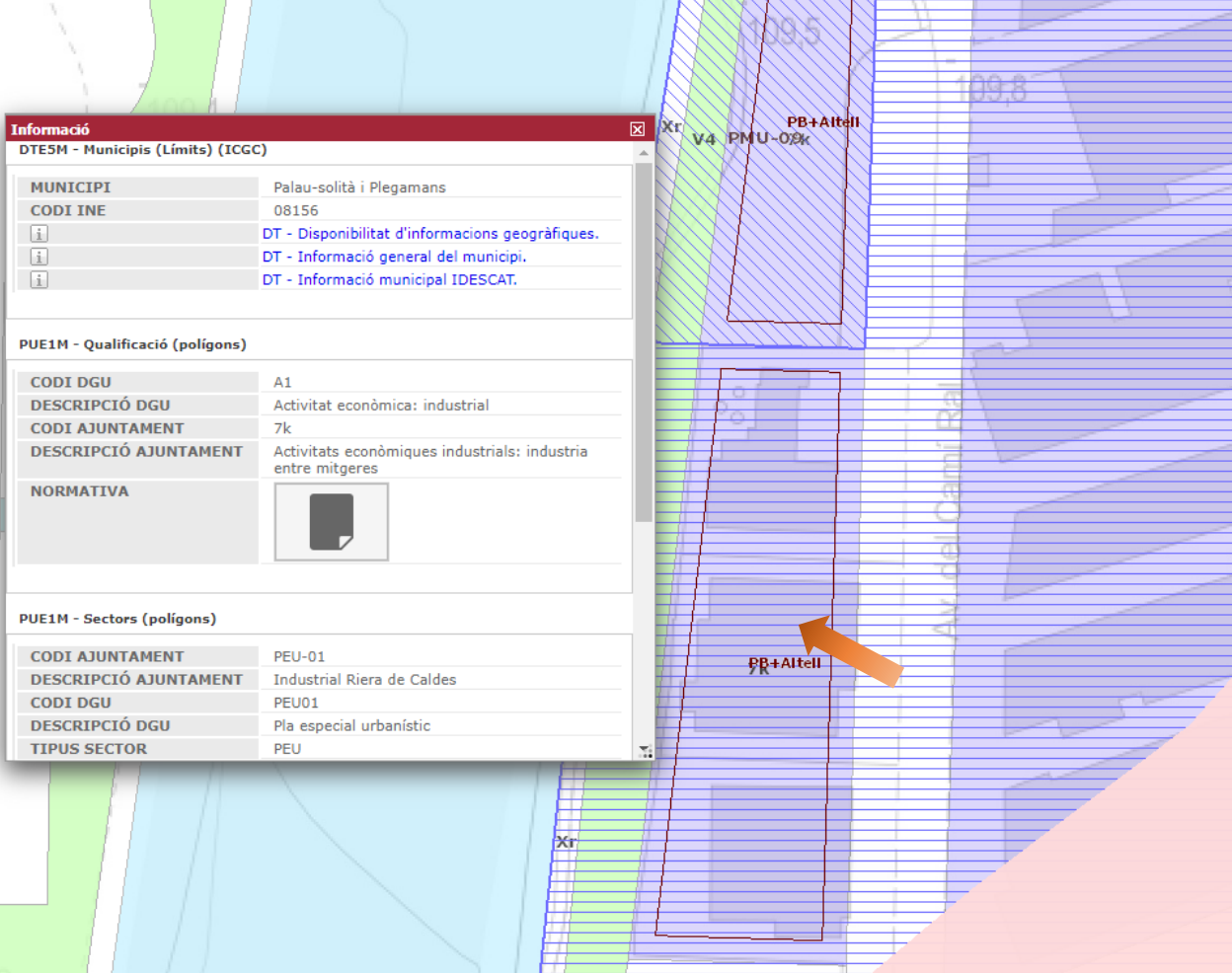

Es desplega un quadre que conté tota la informació urbanística disponible d'aquell punt:

- Qualificació
- Enllaç a la normativa de la clau corresponent
- Polígons i sectors (si és el cas)
- Condicions d'edificació